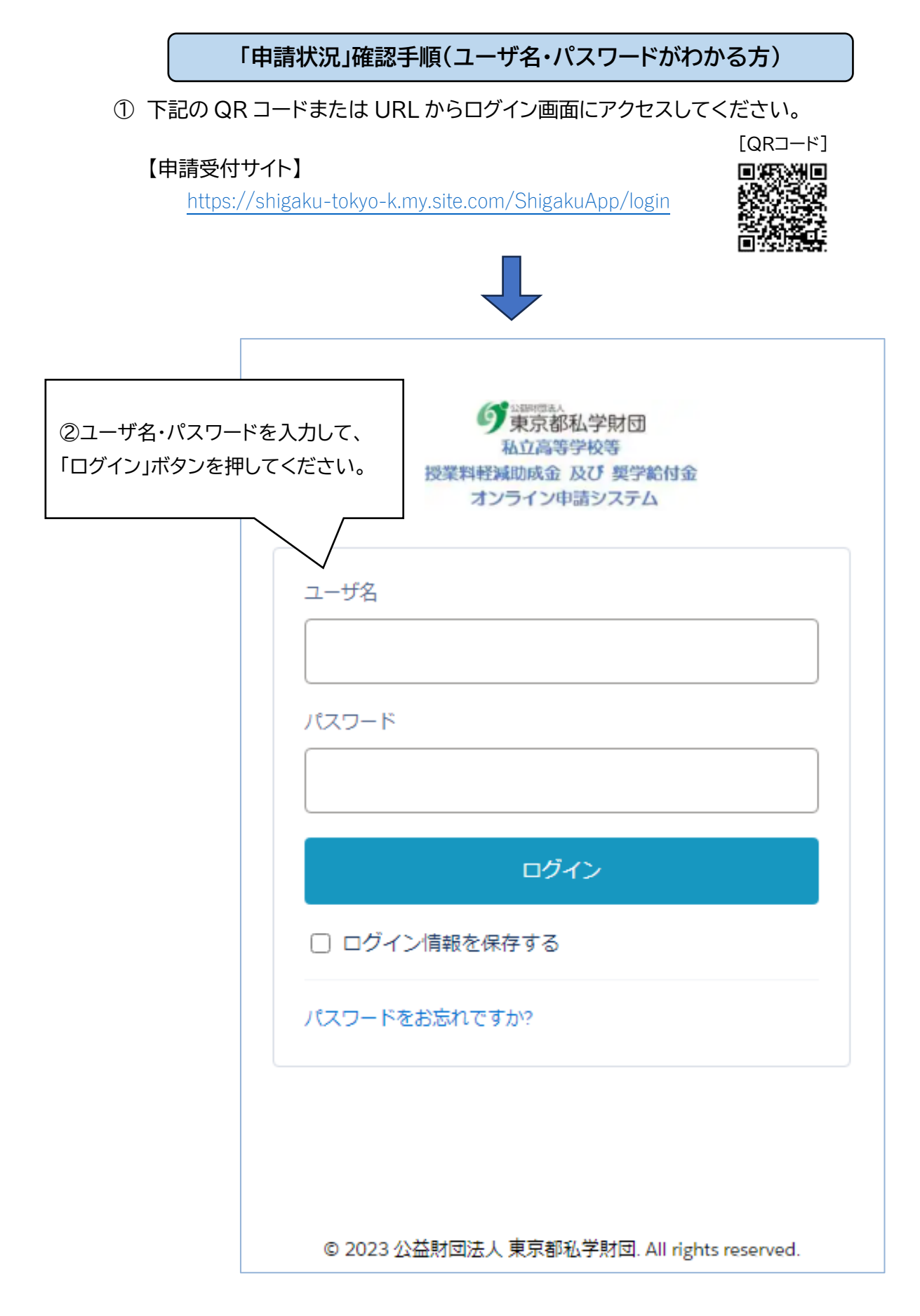

## ログインすると、マイページ画面が表示されます。

【マイページ メニュー画面】

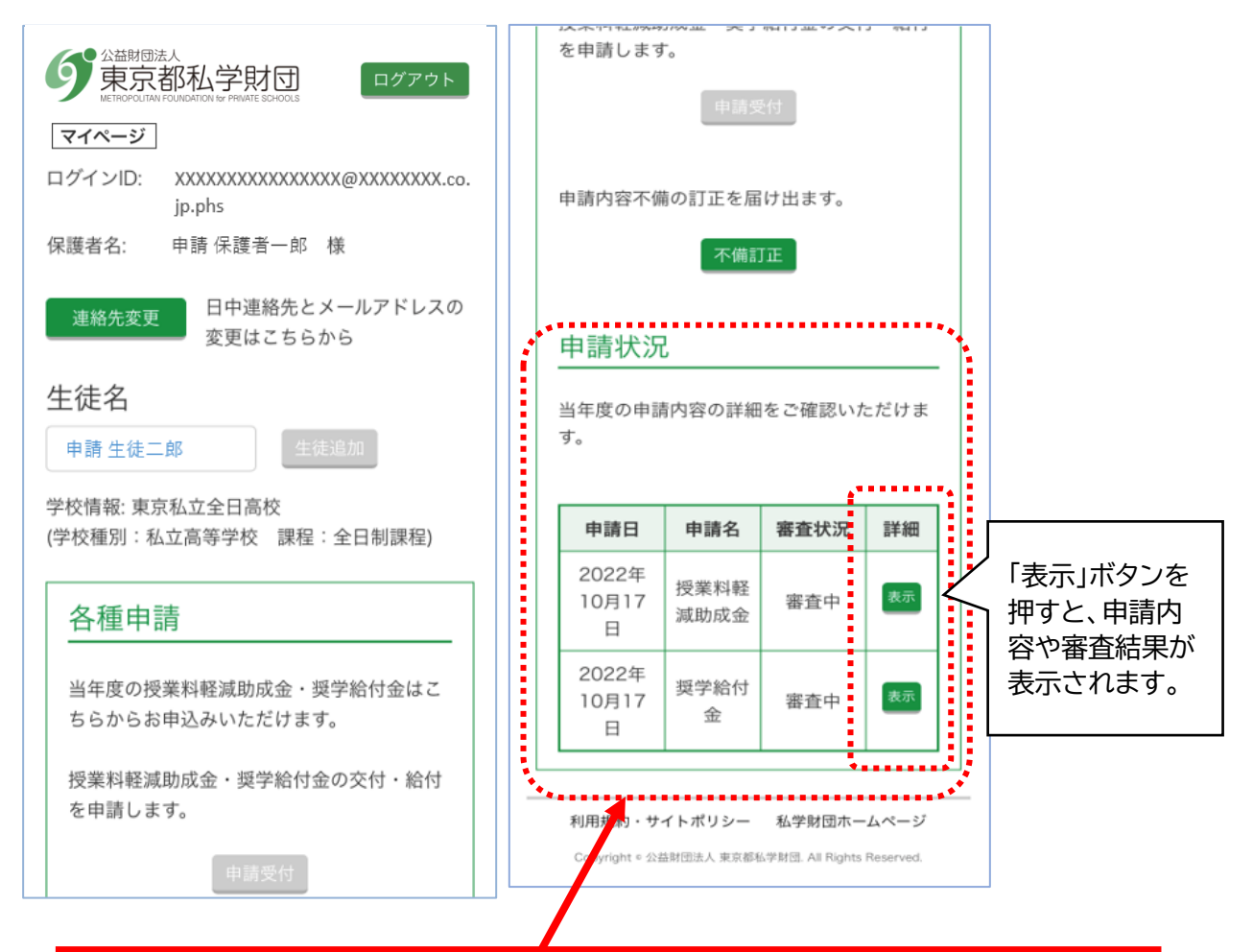

## **【申請状況】**

当年度に行った申請と、審査状況(「審査中」または「審査完了」)をご確認いただけます。

「**審査状況**」の表示は、下記の状況を表しています。

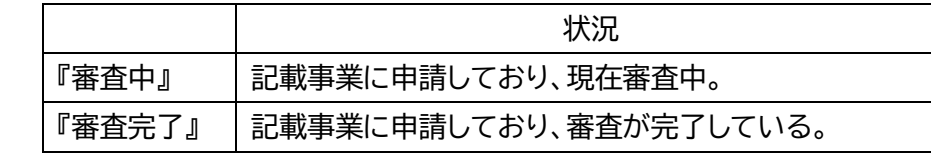

·  $\overline{\text{Q}}$ · 「表示」ボタンを押すと、申請内容や審査結果(交付・不交付)を確認すること ができます。